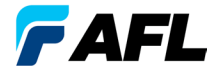

**Test and Inspection** 

# CSS1 Contractor Series Light Sources and CSM1 Contractor Series Optical Power Meters User's Guide

**NOYES**<sup>\*</sup> **www.AFLglobal.com or (800) 321-5298, (603) 528-7780**

# **Limited Warranty**

All NOYES test equipment products are warranted for a period of (1) one year from the date of delivery to the end user. Extended warranties start at the end of the standard (1) one year warranty period.

1 year, 2 year, and 4 year extended warranties are available for NOYES products with or without annual calibration included. Please see our website at www.AFLglobal.com for more information.

Any product that is found defective within the warranty period will, at the discretion of AFL, be repaired or replaced. Warranty will be voided if the product has been repaired or altered by other than an authorized NOYES product repair facility, if the void sticker has been compromised, or which have been subject to misuse, negligence, or accident. In no case shall AFL liabilities exceed the original purchase price.

# CE Information

These instruments have been designed and tested to comply with the relevant sections of any applicable specifications including full compliance with all essential requirements of all applicable EU Directives.

# Returning Equipment

To return equipment, please contact NOYES to obtain additional information and a Service Request (S.R.) number. To allow us to serve you more efficiently, please include a brief description specifying the reasons for the return of the equipment.

#### **AFL**

NOYES Test and Inspection 16 Eastgate Park Road Belmont, NH 03220 Tel: 800-321-5298 or 603-528-7780 Fax: 603-528-2025

# **Contents**

#### **Safety Information**

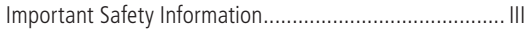

### **Section 1: General Information**

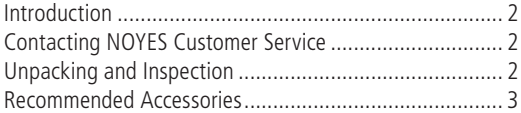

### **Section 2: Functional Description**

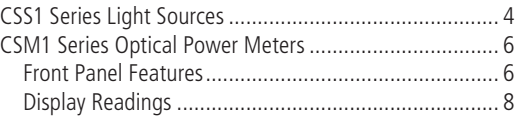

I

### **Section 3: Applications**

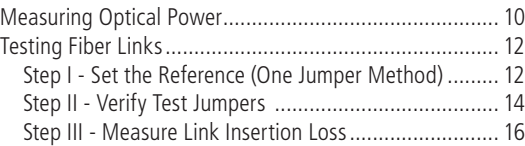

### **Section 4: Maintenance**

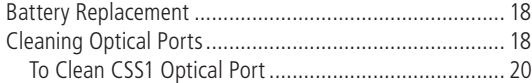

# **Safety Information**

# **Important Safety Information**

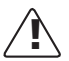

**WARNING!** Use of controls or adjustments other than those specified herein may result in hazardous radiation exposure.

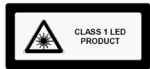

The CSS1-MM light source is a **CLASS I LED PRODUCT.**

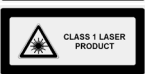

The CSS1-SM light source is a **CLASS I LASER PRODUCT.**

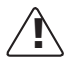

**CAUTION!** To avoid serious eye injury, never look directly into the optical outputs of fiber optic network equipment, test equipment, patch cords, or test jumpers. Always assume that optical outputs are on.

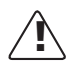

**NOTICE!** NOYES power meters and light sources contain no user serviceable parts. Except for changing batteries and cleaning optical ports, these units must be returned to NOYES or authorized agents for repair and calibration.

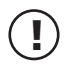

**IMPORTANT!** Proper care in handling should be taken when using any precision optical test equipment. Scratched or contaminated optical connectors can impact the performance of the instrument. It is important to keep the dust caps in place when the unit is not being used.

# **Section 1: General Information**

# **Introduction**

The purpose of this User's Guide is to explain how to use and maintain NOYES test equipment. Please check our web site at **www.AFLglobal.com** for updates to this manual, software updates, and additional application information. If you have any questions about your instruments and recommended accessories, or if you need technical or sales support, please contact NOYES Customer Service.

# **Contacting NOYES Customer Service**

You may call NOYES Customer Service between 8 a.m. and 5 p.m., United States Eastern Time, as follows:

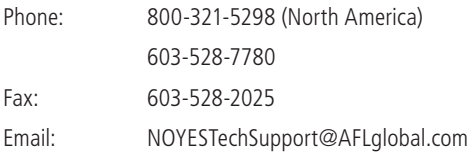

# **Unpacking and Inspection**

2 These instruments have been carefully packed in accordance with standard shipping procedures. Examine the equipment for damage that may have occurred during shipment. If you find any damage, please contact NOYES.

## **Recommended Accessories**

You will need fiber optic test jumpers to connect instruments to the fiber optic system under test. A test jumper must have the same core and cladding size as the fiber under test. The connector at one end of the test jumper must mate with the optical port on each instrument. The connector on the other end must mate with the fiber optic system under test.

A Connector adapter is required to mate fiber optic test jumpers.

Optical ports and connector end faces must be kept free from dirt or other contaminates to ensure accurate measurements and operation.

For cleaning connector end faces on light sources, test jumpers, and in fiber frames or adapters, use optical quality cleaning fluid such as AFL FCC2 connector cleaning fluid and AFL CCT molded cleaning tips.

For cleaning an optical power meter port and adapter caps, use lint-free optical cleaning wipes such as AFL FiberWipes and optical quality cleaning fluid such as AFL FCC2 connector cleaning fluid (or IPA - Reagent Grade Isopropyl Alcohol 99% or better) and a can of filtered compressed air.

Visit our web at **www.AFLglobal.com** for more information.

# **Section 2: Functional Description CSS1 Series Light Sources**

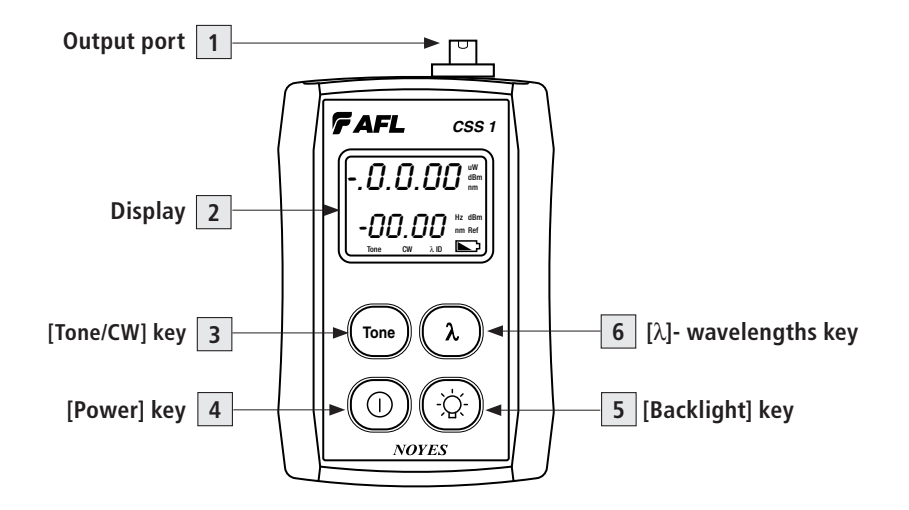

**Figure 2-1: Front Panel Features.**

#### **CSS1 Model Features**

Figure 2-1 illustrates the CSS1 model features described below.

- **1 Output port -** Emits either continuous (CW) or modulated with one of four tone frequencies (270, 330, 1000, 2000 Hz) light. This output port is equipped with a UCI base and adapter.
- **2 Display -** Shows the enabled Wavelength [nm] and Tone frequency [Hz]. Also, the [Low battery] indicator will be displayed to identify a low battery condition.

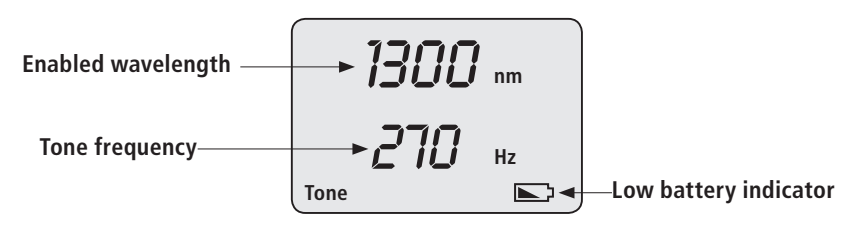

- **3 [Tone] key -** Tone select key. Press this key to cycle through the available tone frequencies or switch to the CW mode.
- **4 [Power] key -** Press and hold for 2 sec. to turn the CSS1 on, press again to turn it off. Press and hold during power up until the letter [AP] is displayed to enable the Auto-off feature.
- **5 [Backlight] key -** Press this key to toggle the Backlight on or off.
- **6 [**λ **Wavelength] key -** Press this key to toggle between two wavelengths.

### **CSM1 Series Optical Power Meters**

#### **Front Panel Features**

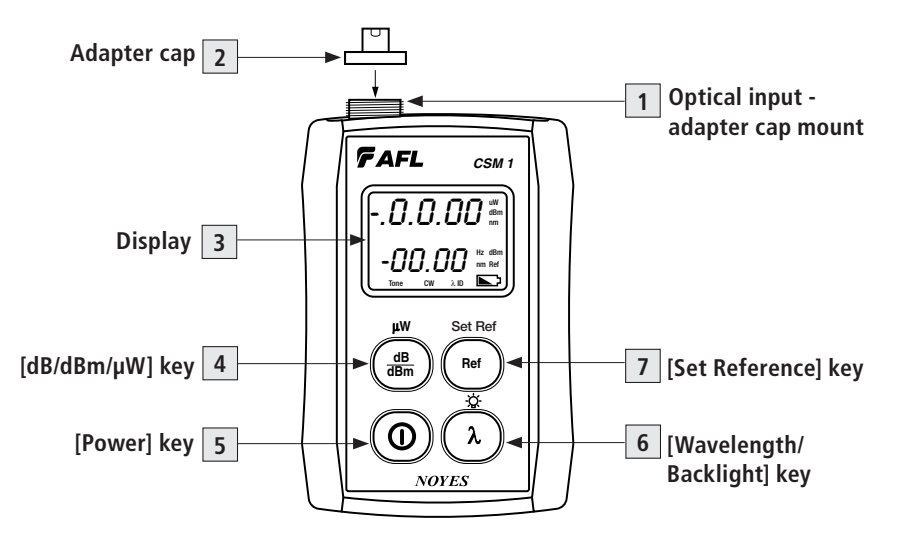

**Figure 2-2: Front Panel Features.**

#### **Front Panel Features**

Figure 2-2 illustrates the CSM1 model features described below.

- **1 Optical input (adapter cap mount) -** Accepts NOYES thread-on adapter caps.
- **2 Adapter cap -** The CSM1 must be equipped with an adapter cap. Caps for different connector styles are available from NOYES.
- **3 Display -** Shows measured power [dBm or µW] or insertion loss [dB], enabled wavelength, and tone frequency [Hz] if detected. Also, the [Low battery] indicator will be displayed to identify a low battery condition.
- **4 [dB/dBm/µW] key -** Provides two functions as follows:
	- Press the key to toggle test readings between insertion loss in [dB] and power in [dBm].
	- Press and hold the key until the word [HELD] is displayed to view power in [µW].
- **5 [Power] key -** Provides two functions as follows:
	- Press and hold the key for 2 sec. to turn the CSM1 on. Press again to turn it off. The unit will turn off automatically five minutes after the last key press.
	- Press and hold the key during power up until the letter [P] is displayed to disable the [Auto Off] feature.
- **6 [**λ **Wavelength/ Backlight] key -** Provides two functions as follows:
- Press the key to cycle through the calibrated wavelengths.
- Press and hold the key until the word [HELD] is displayed to toggle the Backlight on or off.
- **7 [Ref/Set Ref] key -** Provides two functions as follows:
	- Press and release the key to display the stored reference level for the currently selected wavelength.
	- **•**  Press and hold the key until the word [HELD] is displayed to store the currently measured level as the new reference level. Once the new reference is set, the CSM1 switches to the loss [dB] measurement mode.

## **Display Readings**

Figures 2-3 illustrates the CSM1 display readings described below.

- **1 Test measurements field** This field displays various test measurements as follows:
	- Displays measured power [dBm or µW] or insertion loss [dB]. If power or loss is too high or low for the CSM1 to measure, this field will display [HI] or [LO].
	- If the reference power level is set for the currently enabled wavelength, this field will display the reference value. To see the reference value, press and release the [Ref] key. Reference value will be displayed briefly (for about 3 seconds), and then Display will revert to test readings.
- **2 Wavelength/frequency field** This field displays the currently enabled wavelength,

which will alternate with modulation frequency if detected.

**3 Tone/CW/Battery status field -** This field displays [Tone] label to indicate the presence of one of the 4 modulation frequencies, [CW] label to indicate no tone, and a battery icon used to indicate the Low battery state - battery requires replacement.

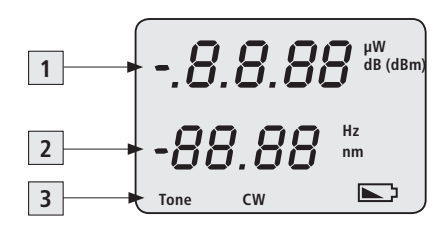

**Figure 2-3: Display Readings.**

# **Section 3: Applications**

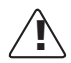

It is important to keep all optical connections and surfaces free from dirt, oils, or other contaminants to ensure proper operation. Always clean all test jumpers before conducting the test procedures outlined in this Guide (see Section titled "Maintenance" for details).

# **Measuring Optical Power**

Figure 3-1 illustrates the following procedures.

- 1 Turn on the CSM1 optical power meter.
- 2 Select the appropriate fiber optic test jumper. The fiber type of this jumper must be the same as the fiber type normally connected to the output being measured.
- 3 Mount the appropriate adapter cap on the CSM1 optical input. This adapter cap must match the connector on the end of the test jumper you will connect to the CSM1.
- 4 Connect one end of the test jumper to the CSM1 adapter cap and the other end to the optical output to be measured.
- 5 Press the  $[\lambda]$  key to select the calibrated wavelength that matches the nominal wavelength of the source being measured.
- **6** If the CSM1 is presently measuring loss [dB], press and release the [dB/dBm] key to display power in [dBm], or press and hold to display power in [µW].

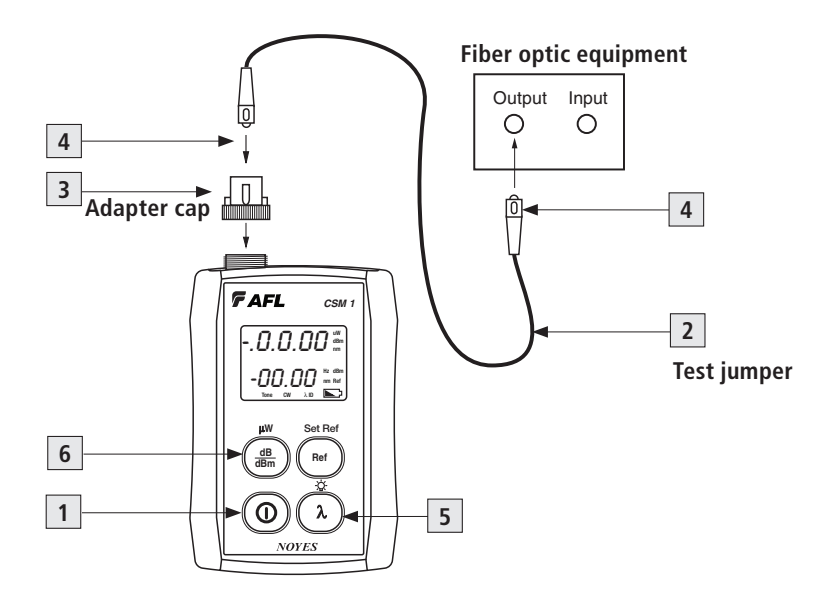

**Figure 3-1: Measuring Optical Power**

## **Testing Fiber Links**

#### **Step I - Set the Reference (One Jumper Method)**

Figure 3-2 illustrates the following procedures.

- 1 Turn on the CSM1 optical power meter and CSS1 light source. Allow the CSS1 light source to stabilize (minimum of 2 minutes).
- 2 Set both instruments to the desired test wavelength.
- 3 Select the appropriate fiber optic transmit and receive test jumpers. The fiber type of these jumpers must match the fiber type of the link to be tested.
- 4 Wrap and secure the transmit jumper five times around the appropriate diameter mandrel. **Note:** Clean both ends of the transmit jumper.
- 5 Connect the transmit jumper to the CSS1 output port.
- 6 Mount an adapter cap on the CSM1 that matches the free connector on the transmit jumper.
- 7 Connect the free end of the transmit jumper to the CSM1. If necessary, press the [dB/dBm] key to display optical power in [dBm].
- 8 If measured output power is outside of the normal range (specified by manufacturer), clean all fiber connections or replace the transmit jumper. Repeat steps 5 - 7.
- 9 To set the reference level at the current wavelength perform the following steps:
- On the CSM1, press and hold the [Ref/Set Ref] key until the word [HELD] is displayed to store the currently measured level as the new reference level.
- Once the new reference is set, the CSM1 switches to the loss [dB] measurement mode. The CSM1 should display  $[0 \text{ dB}] \pm 0.05 \text{ dB}$ .

**Note**: You may press the [Ref/Set Ref] key to display the stored reference level for the currently selected wavelength.

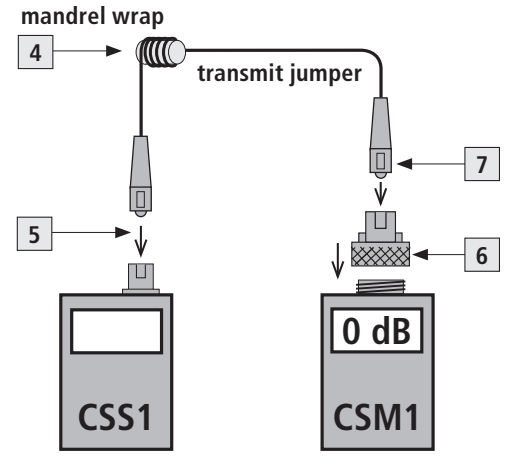

**Figure 3-2: Set the Reference.**

#### **Step II - Verify Test Jumpers**

Figure 3-3 illustrates the following procedures.

10 Disconnect the transmit jumper from the CSM1.

**Note:** Do not disturb the transmit jumper at the CSS1 end.

11 If necessary, change the CSM1 adapter cap to match the connector on the receive jumper that will be connected to the CSM1.

**Note:** Clean both ends of the receive jumper.

- 12 Connect the receive jumper to the CSM1.
- 13 Mate the free ends of the transmit and receive jumpers using the appropriate adapter.
- 14 Verify that the insertion loss of this mated connector pair is under 0.75 dB, the maximum allowed by the TIA (NOYES recommends 0.4 - 0.5 dB typical), as follows:
	- Observe the displayed power level. This is the mated connector pair insertion loss of the test jumpers in [dB].
- 15 If the insertion loss is not acceptable, disconnect the transmit and receive jumpers at the adapter.
	- Clean the free ends of both test jumpers
	- Repeat steps 13 & 14.
	- If the insertion loss is still not acceptable, replace test jumpers and repeat steps 1-14.
- 16 If the insertion loss is acceptable, disconnect the transmit and receive jumpers at the adapter.
- 17 Move the CSM1 and CSS1 to opposite ends of the link to be tested.

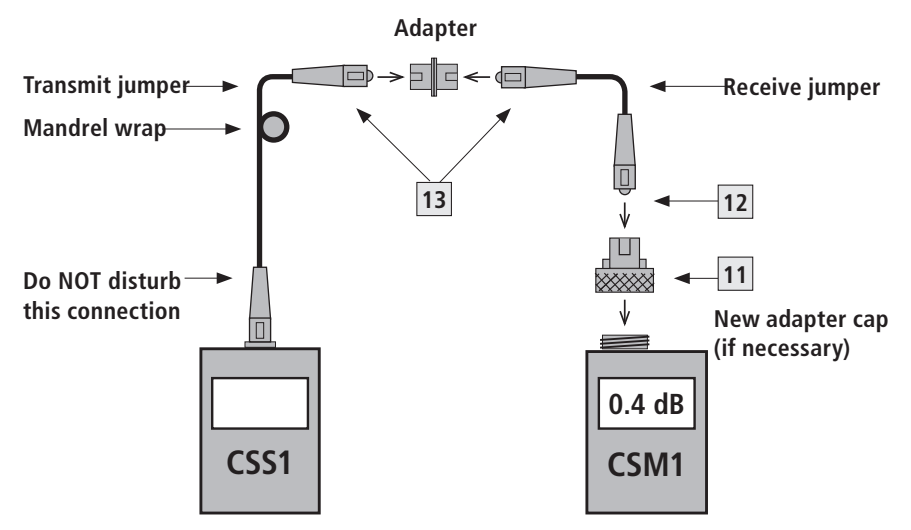

**Figure 3-3: Verify Test Jumpers.**

#### **Step III - Measure Link Insertion Loss**

Figure 3-4 illustrates the following procedures.

- Connect the free ends of the transmit and receive jumpers to the link under test. **Note:** Clean jumper end that connects to patch panel prior to every test.
- CSM1 will measure and display the insertion loss of the link under test.
- Record link insertion loss at the current test wavelength.
- Repeat steps 18-20 for all links to be tested at the current wavelength.

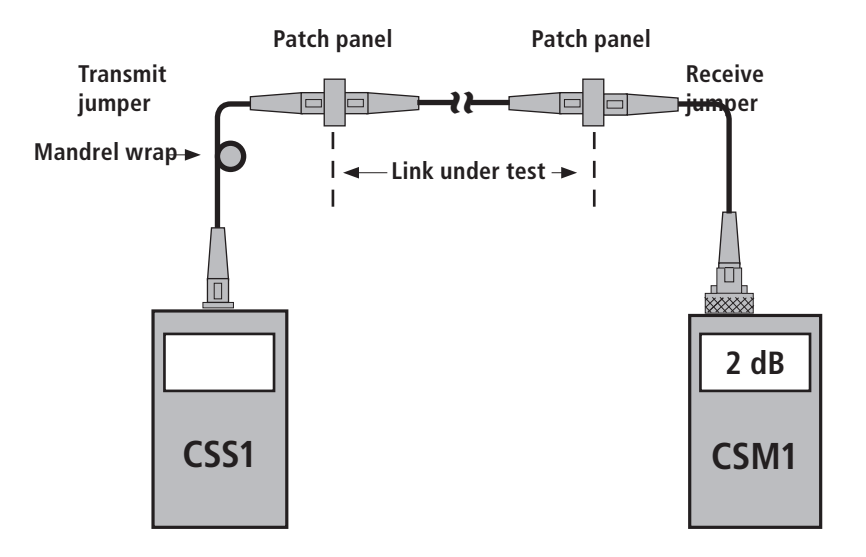

**Figure 3-4: Measure Link Insertion Loss.**

# **Section 4: Maintenance**

## **Battery Replacement**

To replace batteries:

- 1 Remove the battery compartment cover located on the back of the instrument.
- 2 Replace the discharged batteries.
- 3 Replace the battery compartment cover.

# **Cleaning Optical Ports**

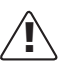

**CAUTION!** Before conducting the following procedures be sure to have the instruments turned OFF.

Optical ports must be kept free from dirt or other contaminants to ensure accurate measurements and operation. Always clean all test jumpers before conducting the test procedures outlined in this Guide. It is important to keep dust caps in place when instruments are not being used.

For cleaning connector end faces on CSS1 light sources, test jumpers, and in fiber frames or adapters, use optical quality cleaning fluid such as AFL FCC2 connector cleaning fluid and AFL CCT molded cleaning tips.

For cleaning CSM1 optical ports and adapter caps, use lint-free optical cleaning wipes such as AFL FiberWipes and optical quality cleaning fluid such as AFL FCC2 connector cleaning fluid (or IPA -Reagent Grade Isopropyl Alcohol 99% or better) and a can of filtered compressed air.

### **To Clean CSM1 Optical Port**

- 1 Unscrew the adapter cap from the adapter cap mount.
- 2 Use lint-free optical cleaning wipes such as AFL FiberWipes and optical quality cleaning fluid such as AFL FCC2 connector cleaning fluid. **Note:** if using isopropyl alcohol (IPA), be sure to use 99% pure IPA that has not been

contaminated.

- Dampen a portion of the wipe with the cleaning fluid.
- Gently wipe the exposed optical port starting with the wet section of the wipe and pulling it to the dry section.

**Note:** Starting with the wet cleaning and finishing in the dry improves cleaning action, reduces static buildup, and finishes with the end-face dry.

- 3 Using a can of filtered compressed air (held vertically), blow out any contaminants from the adapter cap.
- 4 Replace the adapter cap once the cleaning is complete.

### **To Clean CSS1 Optical Port**

### **If using AFL CCTS cleaning tips and FCC2 cleaning fluid:**

- 1 Leaning the FCC2 can back (30°), press the button on the FCC2 to fill the well.
- Dip the CCTS tip into the well of the FCC2 to dampen the tip with optical cleaning fluid.
- Place the damp tip in the adapter until it touches the ferrule.
- Rotate the tip clockwise 10 revolutions while applying varying pressure to create a gentle pumping action where the tip contacts the ferrule.
- Discard the CCTS stick after using both tips.

### **If using AFL ACT cleaning sticks**

- Place the ACT tip in the adapter until it touches the ferrule.
- Ensure that stick is held straight when inserting into sleeve.
- Apply sufficient pressure (approx. 600-700g) to ensure ferrule is a little depressed in sleeve.
- Rotate stick clockwise 4-5 times, while ensuring direct contact with ferrule end-face is maintained.
- Discard the ACT stick after each use.

# **Repair and Calibration**

AFL suggests that NOYES test equipment be calibrated every 12 months by an authorized NOYES calibration facility.

Annual calibration ensures that you are getting the most out of your equipment and that it is performing accurately. Many test standards also require annual calibration.

Authorized NOYES calibration facilities are ISO 9001 certified, traceable to the National Institute of Standards and Technology, and in compliance with ANSI/NCSL Z540-1, ISO 10012-1.

Please contact customer service for a return authorization number prior to sending your NOYES test equipment in for repair or calibration.

#### **USA Repair and Calibration services**

NOYES Test and Inspection Division 16 Eastgate Park Road Belmont, NH 03220 603-528-7780 800-321-5298

#### **Europe Repair and Calibration services**

Fujikura Europe Ltd. C51 Barwell Business Park Leatherhead Road Chessington, Surrey, KT9 2NY +44 (0) 208 240 2020

Fujikura Europe Ltd. is an Authorized European Repair and Calibration facility for NOYES Test and Inspection products from AFL and should be contacted directly for service.

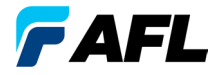

**Test and Inspection** 

## **NOYES Thank you for choosing NOYES Test and Inspection**

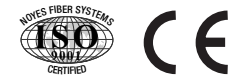

**www.AFLglobal.com or (800) 321-5298, (603) 528-7780**

© 2006-2011, AFL, all rights reserved. CSM1-00-1000 Revision D, 2011-08-23 Specifications are subject to change without notice.